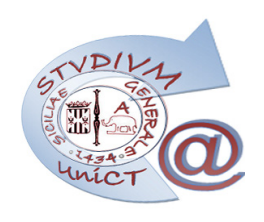

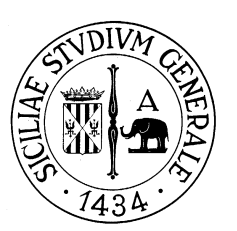

# @Studium.UniCT

# **Servizio di posta elettronica per gli studenti Università degli Studi di Catania**

*Istruzioni per l'utilizzo della casella di posta elettronica @Studium.UniCT* 

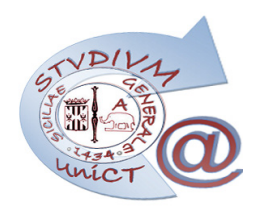

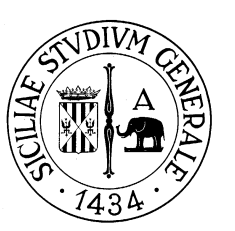

## **Accesso alla casella di posta elettronica @Studium.UniCT**

Per consultare la casella di posta elettronica via Web è possibile accedere alternativamente:

- dal Portale Studenti;
- dalla pagina principale del portale web di Ateneo (http://www.unict.it).

Nel Portale Studenti, i collegamenti per la gestione e l'accesso al servizio sono raggiungibili dalla voce di menu **Email** (Figura 1).

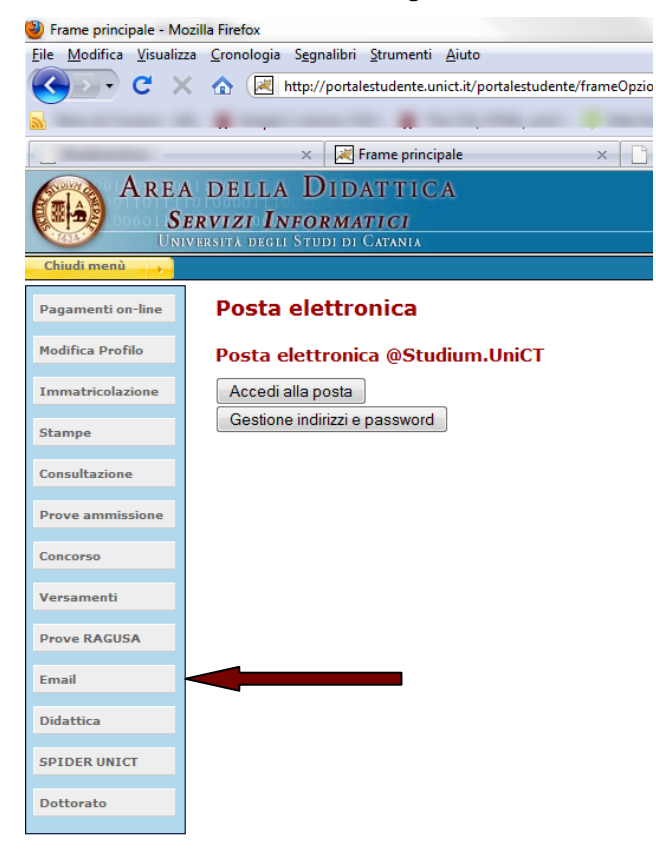

#### **Figura 1**

Al proprio profilo di studente sono associati:

- un indirizzo e-mail **<codice\_personale>@studium.unict.it**;
- un indirizzo e-mail **<matricola>@studium.unict.it** per ogni matricola posseduta durante la carriera universitaria;

sarà possibile aggiungere una ulteriore e-mail personalizzata a scelta tra quelle proposte e costruite a partire dal proprio nome e cognome.

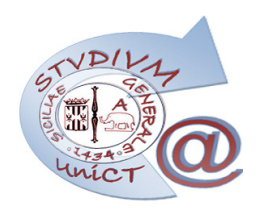

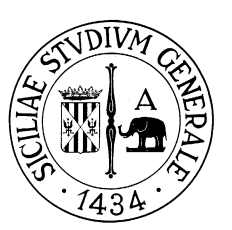

Al primo accesso sarà presentata la pagina di gestione del proprio account (Figura 2).

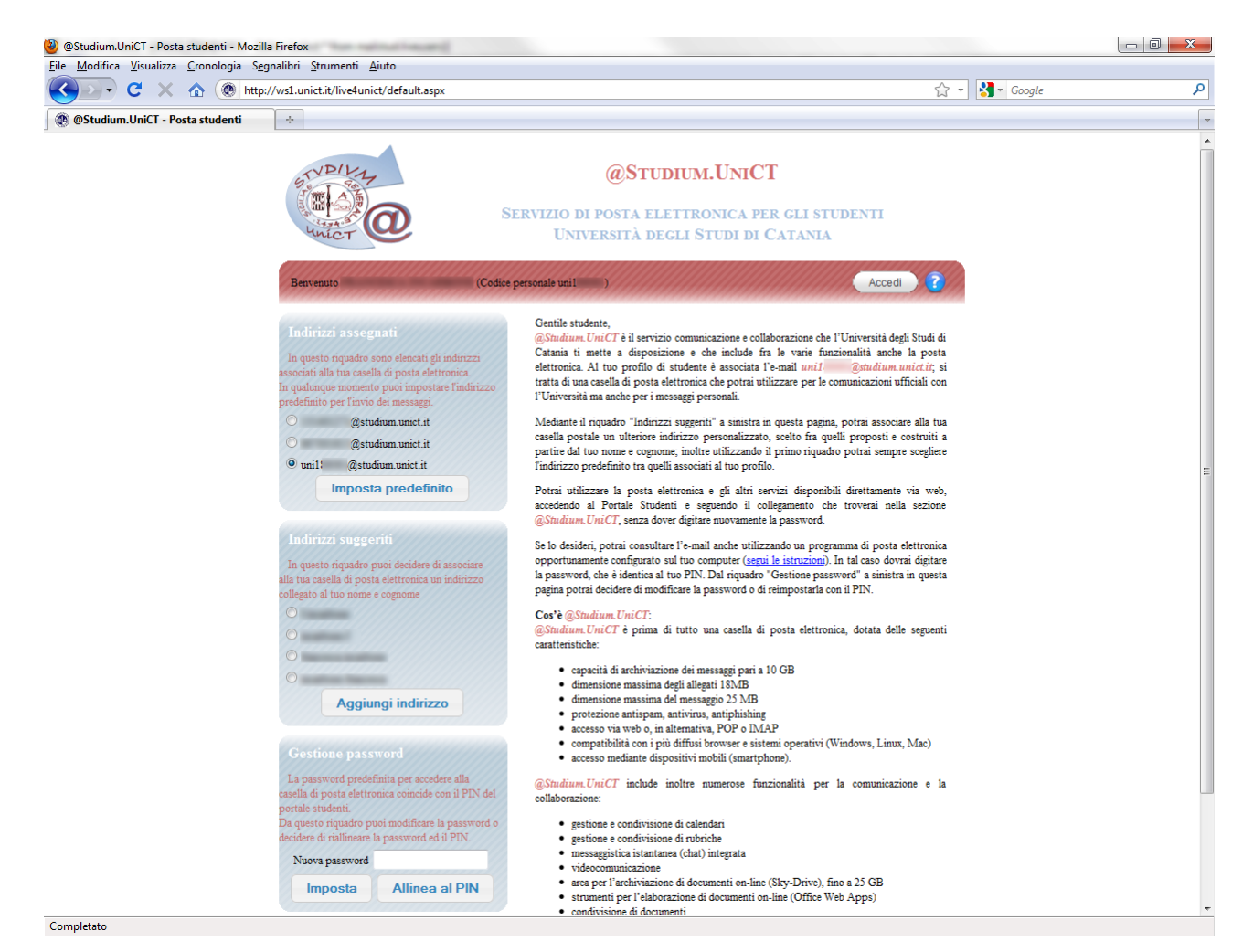

#### **Figura 2**

Il riquadro "*Indirizzi assegnati*" mostrerà tutti gli indirizzi e-mail associati al profilo;

Il riquadro "*Indirizzi suggeriti*" mostrerà quattro opzioni per aggiungere un indirizzo del tipo nome.cognome al proprio profilo, finché la scelta non verrà effettuata;

Il riquadro "*Gestione password*" permetterà di impostare una password personalizzata oppure di riallineare la password dell'account con il PIN del Portale Studenti (impostazione predefinita).

Accedendo infine alla posta elettronica, sarà disponibile un'interfaccia intuitiva per la consultazione dei messaggi; in alto, al centro, saranno inoltre disponibili dei menu contenenti collegamenti ai servizi dell'Ateneo (Figura 3).

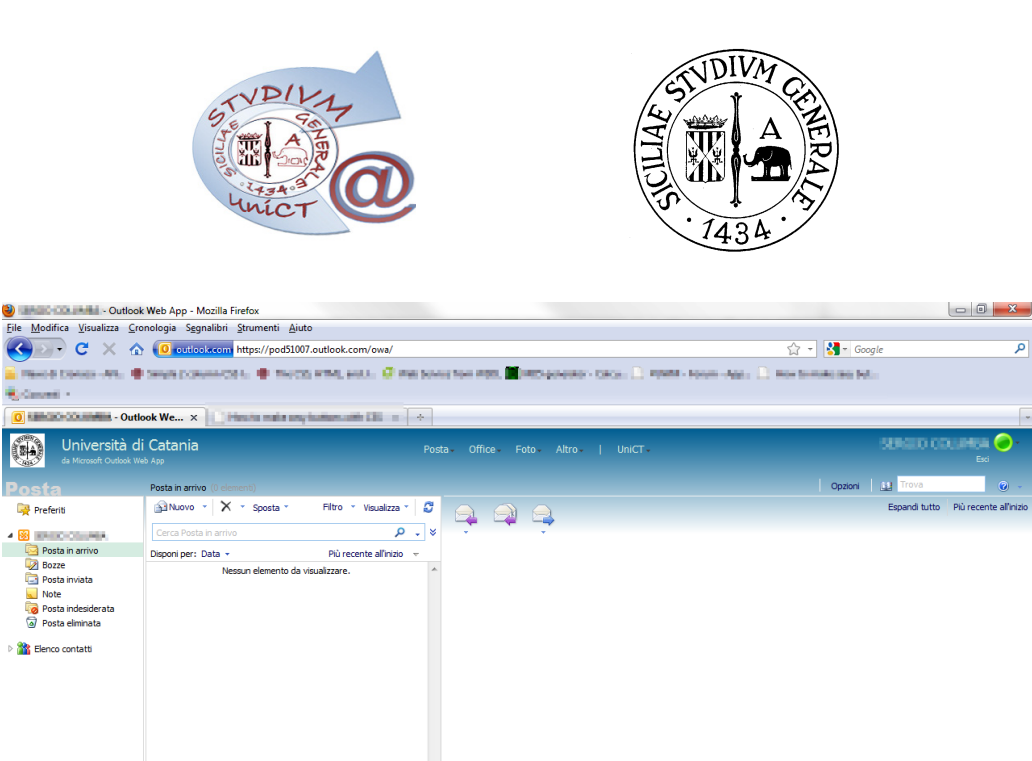

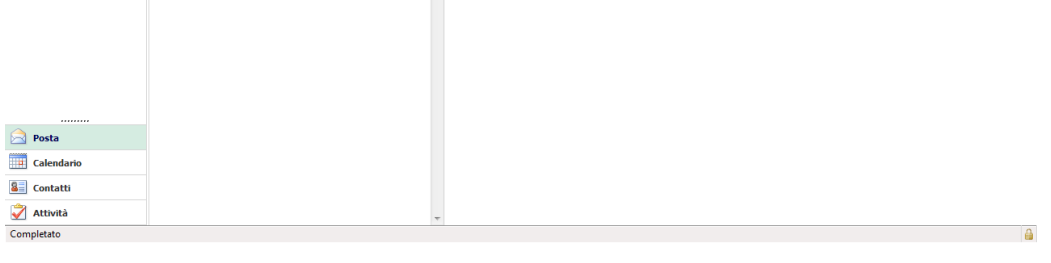

**Figura 3**

Sarà possibile accedere alla pagina di gestione in qualunque momento, seguendo l'apposito collegamento dal Portale Studenti.

Per ulteriori informazioni è disponibile una guida dettagliata su [http://help.outlook.com](http://help.outlook.com/)

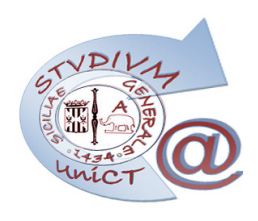

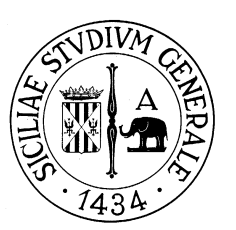

### **Configurazione dei programmi client**

E' possibile consultare la casella di posta elettronica @Studium.UniCT anche utilizzando un programma di posta elettronica che supporti i protocolli POP o IMAP, opportunamente configurato, sul proprio computer.

Le istruzioni per configurare i programmi di posta elettronica per accedere alla casella in modalità POP o IMAP sono disponibili al seguente indirizzo:

# <http://help.outlook.com/it-IT/140/cc875899.aspx>

Leggere attentamente le istruzioni tenendo presente che gli indirizzi dei server di posta indicati sono solo di esempio, da non usare. I parametri corretti per configurare l'accesso POP o IMAP sono i seguenti :

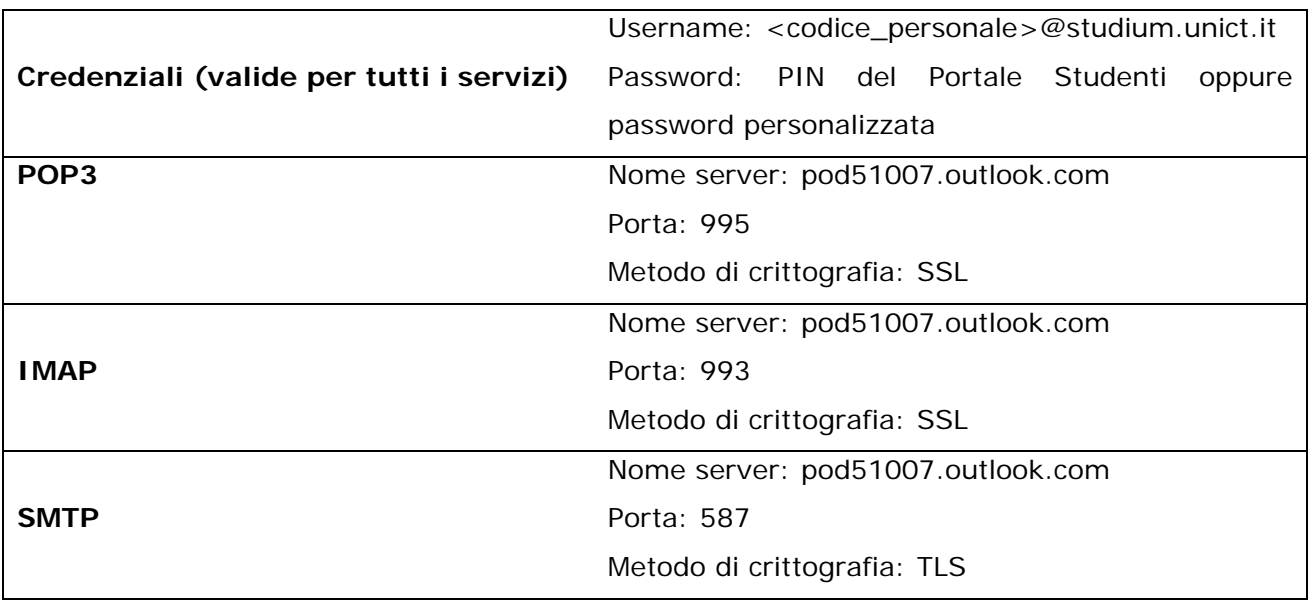

Il codice personale è sempre riportato sulla pagina di gestione della casella di posta elettronica, come indicato in figura 4:

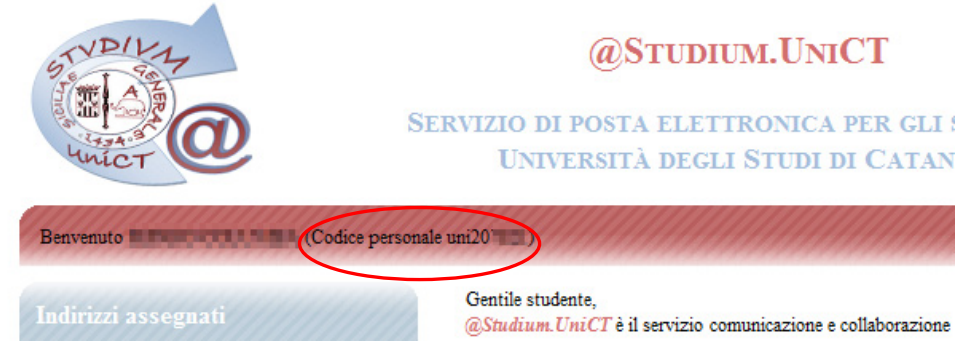

**Figura 4**

Utilizzo del servizio di posta elettronica *@Studium.UniCT* Pagina 5/5